## **Initialisation d'une clé ODA**

## **I. Récupération de son code PIN provisoire**

- Depuis le portail Arena [https://externet.ac-creteil.fr,](https://externet.ac-creteil.fr/) saisir votre identifiant académique et votre mot de passe académique
- Se rendre dans la rubrique Intranet, référentiels et Outils
- Cliquer sur Récupération de mon code PIN provisoire (OTP)
- Noter le code PIN provisoire
- Se déconnecter du portail Arena

## **II. Création de son code PIN personnel**

Depuis la page d'authentification du portail Arena [https://externet.ac-creteil.fr,](https://externet.ac-creteil.fr/) saisir votre identifiant académique et votre code PIN provisoire.

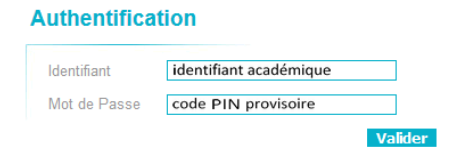

Pour des raisons de sécurité, le code PIN personnel doit être différent du mot de passe de messagerie.

Saisir deux fois le code PIN de votre choix (4 à 6 caractères, chiffres ou lettres).

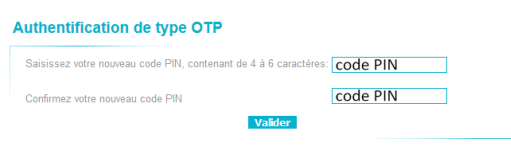

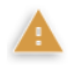

A cette étape, le code PIN provisoire n'est plus utilisable, remplacé dorénavant par le code PIN.

## **III. Activation de la réception par mail des futurs codes OTP**

Cliquer sur Valider comme indiqué ci-dessous (cette étape ne déclenche pas d'envoi de mail).

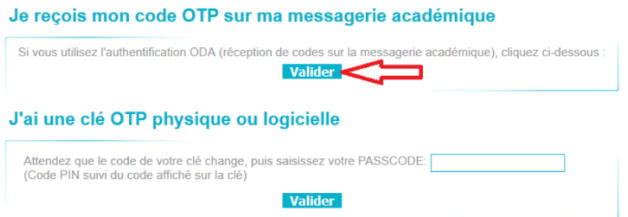

L'envoi par mail des clés ODA est maintenant activé.

Christian STRACKA, ERUN de La Courneuve, d'après la documentation ADN : [https://adn.ac](:%20https:/adn.ac-creteil.fr/securite/cles-otp/561-initialisation-d-une-cle-oda)[creteil.fr/securite/cles-otp/561-initialisation-d-une-cle-oda](:%20https:/adn.ac-creteil.fr/securite/cles-otp/561-initialisation-d-une-cle-oda)